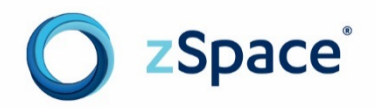

# zSpace Developer

# SDK Guide - Introduction

Version 1.0

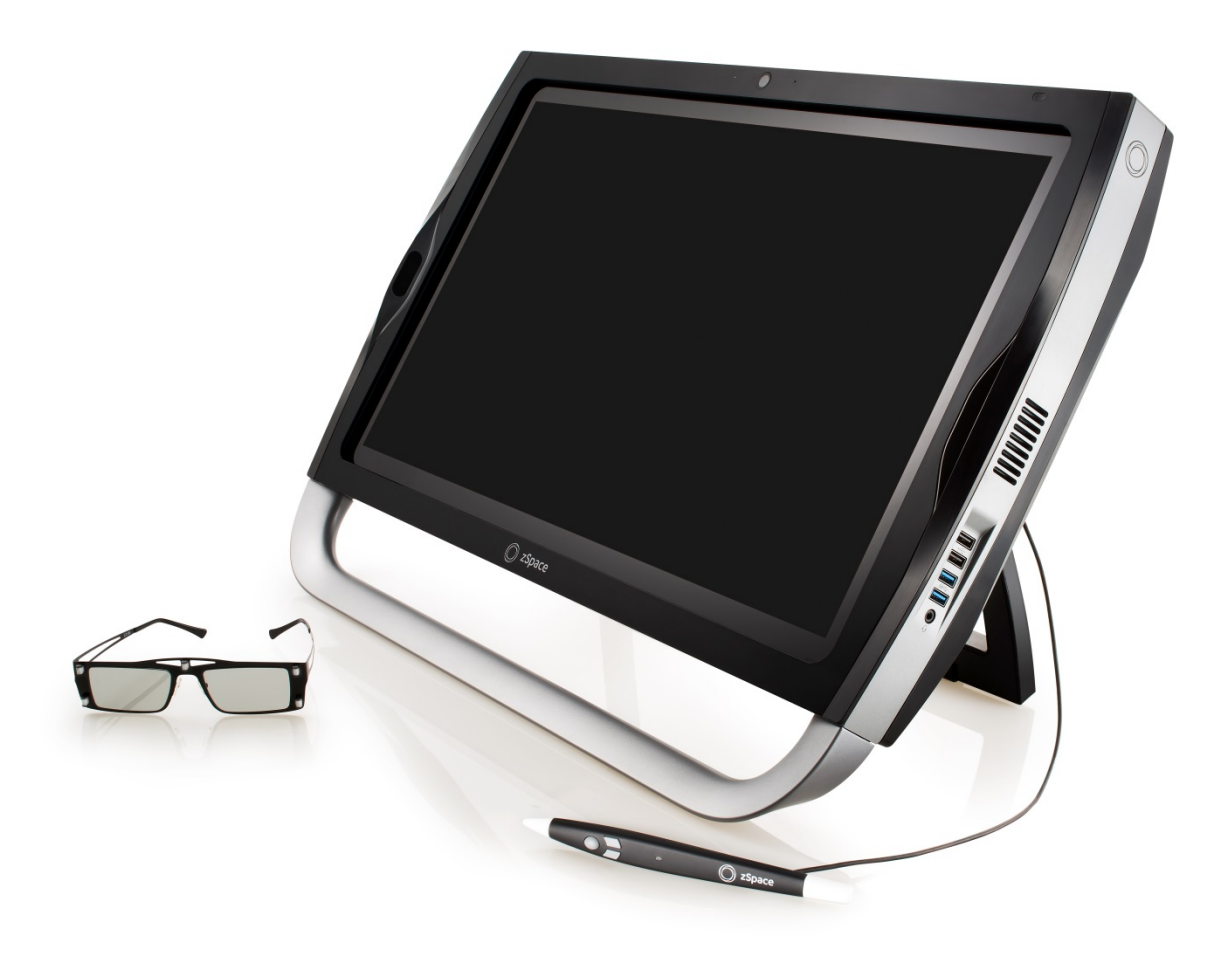

# **Before You Begin**

This *zSpace Developer Guide – SDK Introduction* provides an overview of how to build and port applications for the zSpace™ platform.

#### **Audience**

This document is intended for developers who have built 3D applications, but who have not developed stereo or virtual reality (VR) applications for the zSpace platform.

#### **Scope**

This document includes conceptual information and explores stereo rendering and coordinating spaces.

#### **Document Organization**

This document is divided into three sections:

- [Overview and Setup](#page-4-0)
- [Stereo and Stereo Rendering](#page-14-0)
- [Coordinating Space and Scale](#page-25-0)

#### **Related Documents**

For more information about developing zSpace applications, refer to the following sources:

- zSpace developer resources at<http://developer.zspace.com/>
- zSpace developer documents a[t http://developer.zspace.com/docs/](http://developer.zspace.com/docs/) specifically:
	- o The *zSpace Developer Native Programming Guide* describes how to program features using the zSpace software development kit (SDK).
	- o The *zSpace Developer Unity 3D Programming Guide* describes how to program features using the zSpace plugin for Unity 3D.

Copyright © zSpace, Inc. 2016. zSpace is a registered trademark of zSpace, Inc. All other trademarks are the property of their respective owners.

# **Contents**

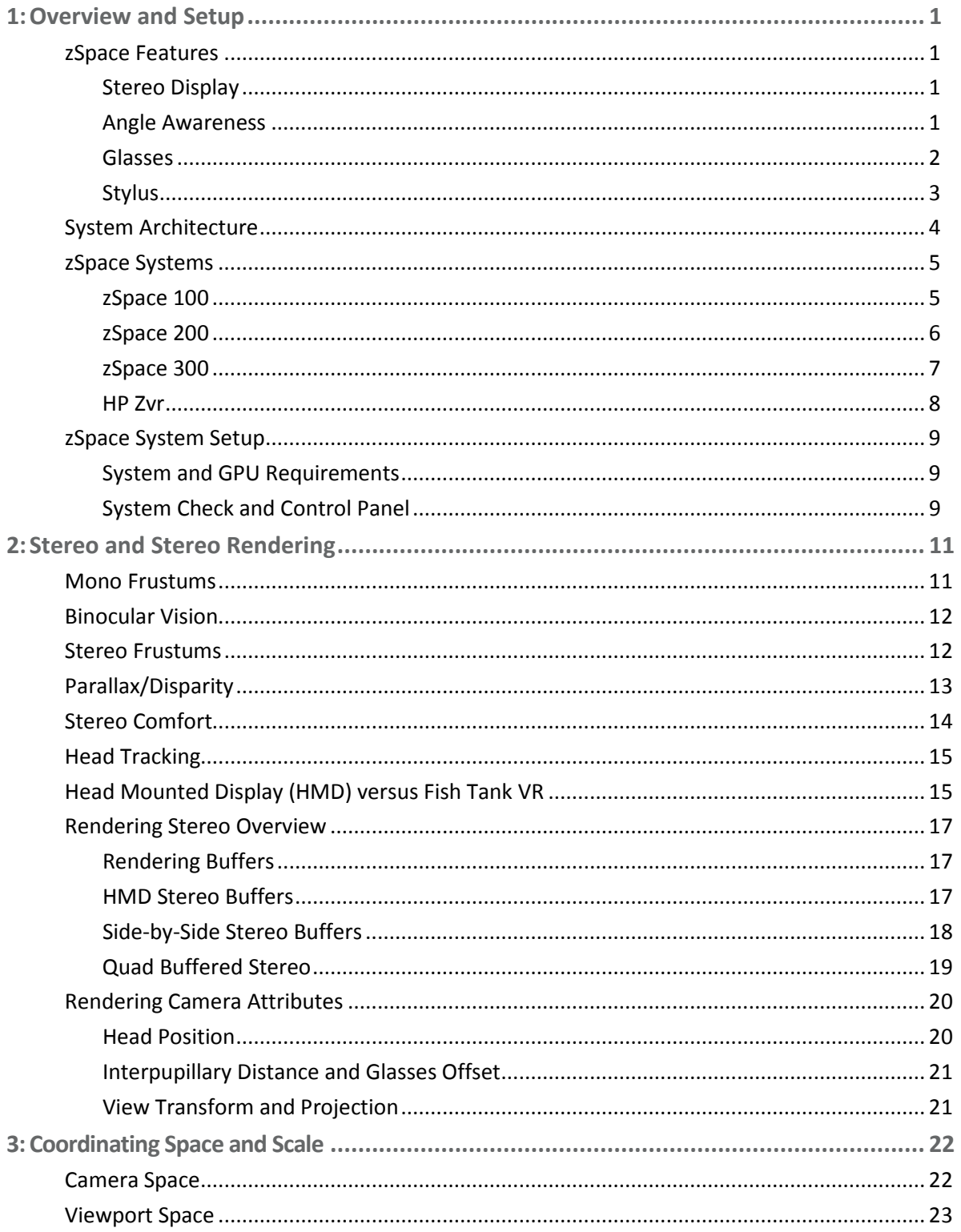

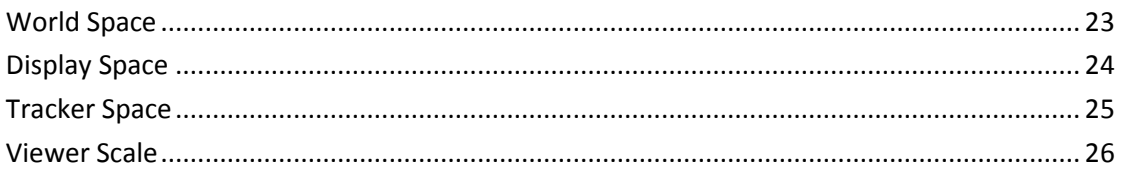

# <span id="page-4-0"></span>**1: Overview and Setup**

<span id="page-4-1"></span>This section describes the zSpace platform features, architecture, current versions, and initial setup.

# **zSpace Features**

zSpace offers a number of virtual reality platforms which have several features in common. They all have stereo displays, glasses, stylus devices, and tracking systems.

## <span id="page-4-2"></span>**Stereo Display**

The zSpace display is a quad buffered stereo display. It has two back buffers and two front buffers, instead of the usual single back buffer and single front buffer. In the zSpace system, there is a back buffer and front buffer for each eye, which are referred to as the left and right buffers, respectively. The display sequentially presents the left and right buffers. The refresh rate for the display is 120 Hz, and the buffers have a resolution of 1920x1080. This allows for a full 1080p resolution for each eye, with an effective refresh rate of 60 Hz for the application.

The full hardware specifications for each of the zSpace systems can be found at [https://support.zspace.com/hc/en-us/categories/200498489-zSpace-Hardware.](https://support.zspace.com/hc/en-us/categories/200498489-zSpace-Hardware)

#### <span id="page-4-3"></span>**Angle Awareness**

The zSpace system acts as a window into a virtual world, where certain objects can come through the window. In some zSpace systems, the angle of the display system can be dynamically changed, which changes the view of the virtual world. The system tracks this information, incorporates it into the stereo calculations, and makes it available to the application.

#### <span id="page-5-0"></span>**Glasses**

The zSpace platforms have an integrated system that tracks certain objects. One of the tracked objects is the stereo glasses, which enable users to see into the virtual world. The system calculates the 3D position and orientation of each object, and tracks the objects asynchronously at a rate of at least 100 Hz. This is commonly referred to as an object with six degrees of freedom (6DOF). The data that encodes this information is called a pose. This guarantees an accurate low latency pose for each rendered frame.

Pose data is described in the *zSpace Developer Native Programming Guide* and the *zSpace Developer Unity 3D Programming Guide* available at [http://developer.zspace.com/docs/.](http://developer.zspace.com/docs/)

The pose position is located at the center of the glasses, near the bridge of the nose. The glasses are oriented to a right-handed coordinate system, with the X axis projecting along the right of the glasses, the Y axis projecting up from the glasses, and the Z axis projecting back toward the viewer's head. See [Figure 1.](#page-5-1)

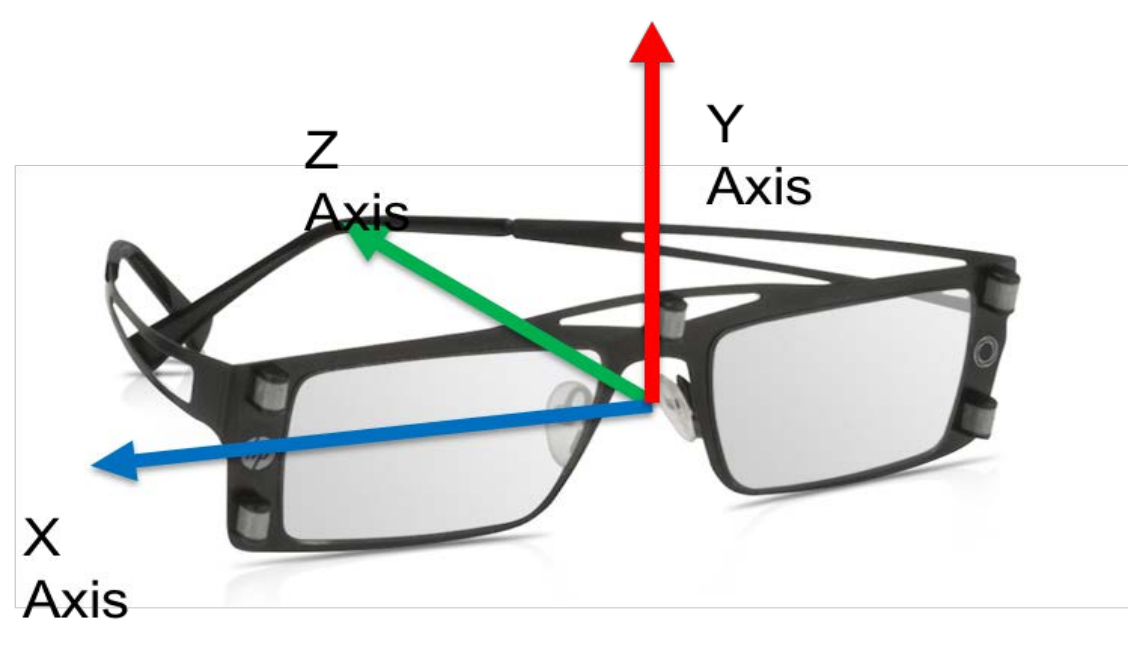

**Figure 1: zSpace Glasses**

<span id="page-5-1"></span>The system can transform this pose position into a number of coordinate spaces. The SDK uses the pose position to provide stereo information to the application.

#### <span id="page-6-0"></span>**Stylus**

The system also tracks the stylus. The pose position is located at the front tip of the stylus. Like the glasses, the stylus is oriented to a right-handed coordinate system. The X axis projects from the right of the tip, the Y axis projects up from the tip, and the Z axis runs back along the stylus. See [Figure 2.](#page-6-1) The system can transform the stylus pose into a number of coordinate spaces.

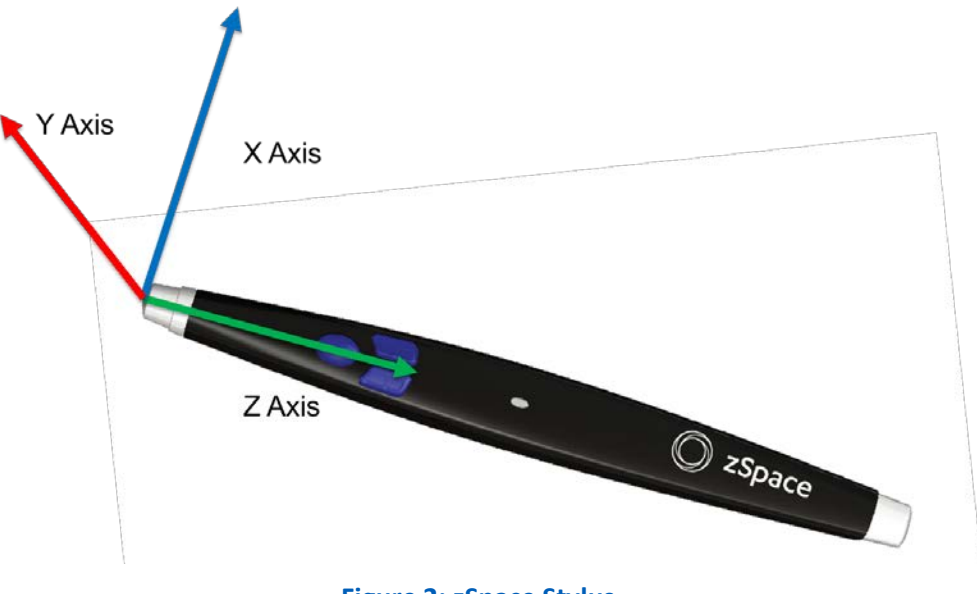

#### **Figure 2: zSpace Stylus**

#### <span id="page-6-1"></span>Buttons

The stylus has a number of buttons. An application can query the number of buttons and the state of each button.

#### LED

At the center of the stylus is an LED light. The SDK can control this light. It can be turned on and off, and set to an arbitrary red, green, blue combination.

#### Vibration

The stylus has a built in vibration capability that can provide some simple haptic feedback to the user. The vibration can be turned on and off, and the vibration pattern can be programmed.

#### Tap

The stylus can also detect a tap event, where the stylus is tapped on the screen.

# <span id="page-7-0"></span>**System Architecture**

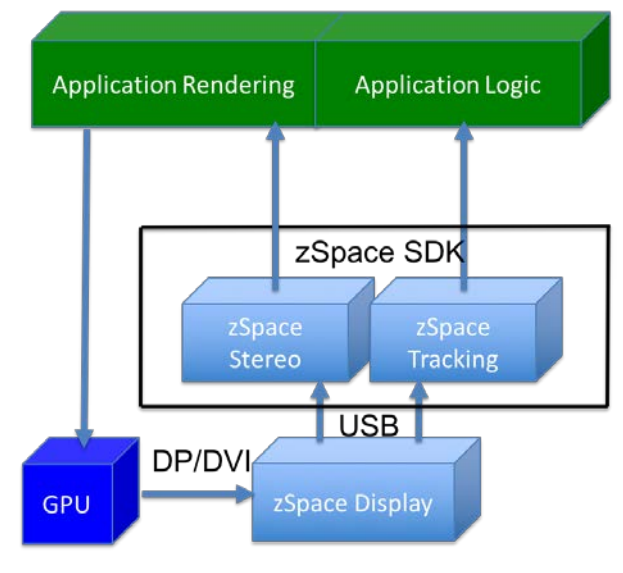

The zSpace SDK system architecture is shown in the following figure.

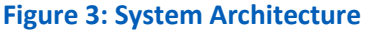

The zSpace system presents a standard quad buffered stereo display, which interacts with the operating system and graphics APIs. The stereo transforms are provided to the application through the SDK, but all rendering is performed by the application. That is why the display connection from the computer to the display is a standard DisplayPort or DVI connection from the graphics processing unit (GPU). For more information about data generation see the *zSpace Developer Native Programming Guide* and the *zSpace Developer Unity 3D Programming Guide*.

For tracking, most of the computation happens in the zSpace display. Those results are passed to the zSpace system software through a single USB connection to the computer. Some computation occurs on the computer—through the SDK—but the system load for this processing is negligible.

While this high level overview represents all zSpace systems and applications are presented with the same APIs, there are differences between the systems, which are articulated in the next section.

# <span id="page-8-0"></span>**zSpace Systems**

There are currently four different zSpace systems; zSpace 100, zSpace 200, zSpace 300 and HP Zvr. While the overall implementation for each system may be very different, this section focuses on the differences that apply to application development.

#### <span id="page-8-1"></span>**zSpace 100**

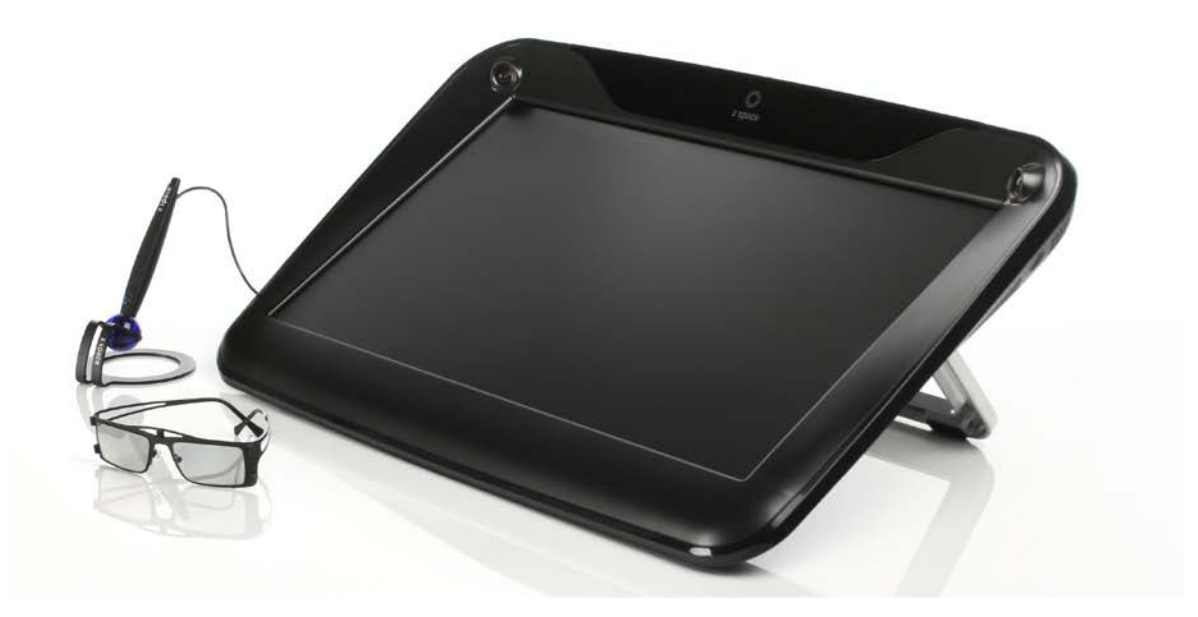

**Figure 4: zSpace 100**

The zSpace 100 is the first zSpace system, and it is a display only system. An external computer is needed to drive the system. It has a fixed display angle of 30 degrees, which cannot be changed. The stylus has three buttons, an LED light, and vibration capabilities.

## <span id="page-9-0"></span>**zSpace 200**

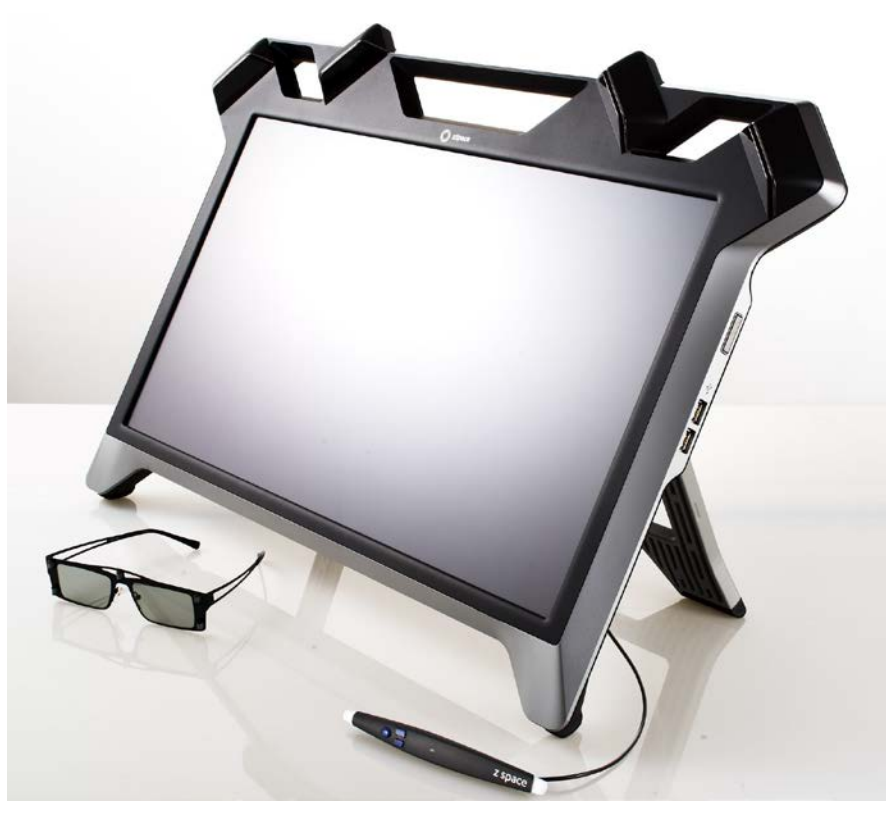

**Figure 5: zSpace 200**

The zSpace 200 system is a display only system. An external computer is needed to drive the system. Unlike the zSpace 100, this system continuously tracks the display angle of the system to provide angle awareness. However, the legs of the system lock it into a few predefined angles. The stylus has three buttons, an LED light, and both vibration and tap capabilities.

#### <span id="page-10-0"></span>**zSpace 300**

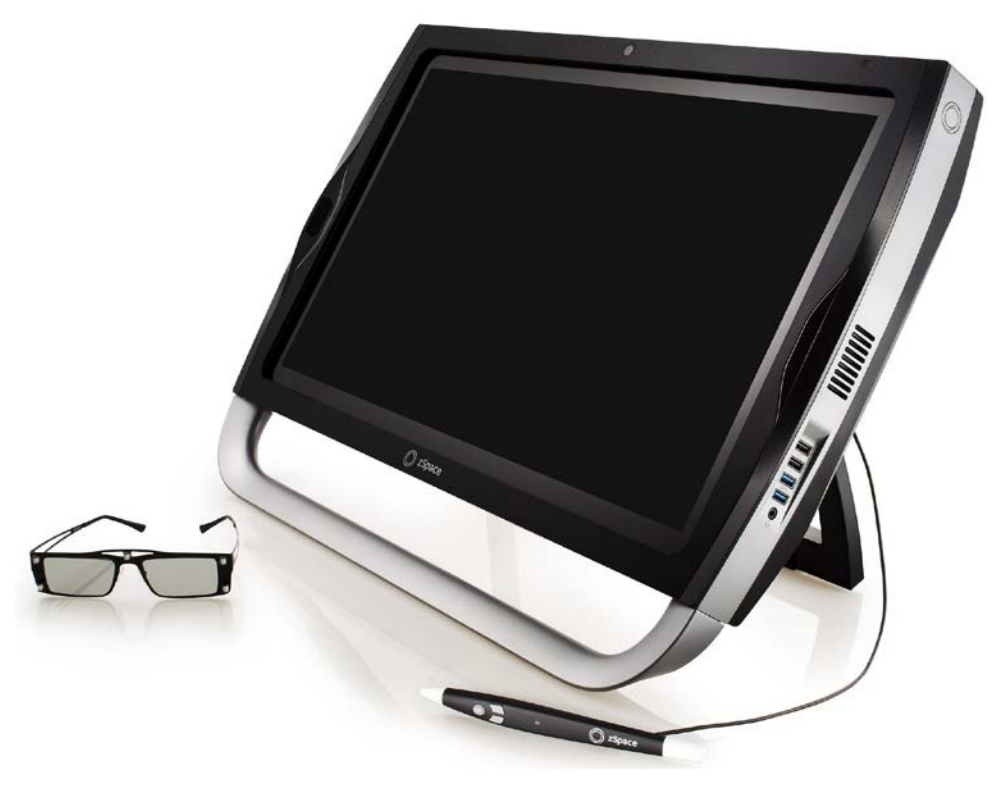

**Figure 6: zSpace 300**

The zSpace 300 is an all-in-one zSpace system. It continuously tracks the display angle of the system to provide angle awareness, and the system can be positioned at any angle. The stylus has three buttons, an LED light, both vibration and tap capabilities, and a built-in touchscreen.

The zSpace 300 includes the display and tracking systems as well as an embedded computer.

#### **Computer Specifications**

- Processor: Intel i3-4370
- Memory: 8 GB RAM
- Graphics: AMD FirePro W5170M GPU
- Storage: 500 GB HDD

For full system specifications se[e https://support.zspace.com/hc/en-us/articles/205802219-zSpace-300-](https://support.zspace.com/hc/en-us/articles/205802219-zSpace-300-Hardware-Specifications) [Hardware-Specifications.](https://support.zspace.com/hc/en-us/articles/205802219-zSpace-300-Hardware-Specifications)

#### <span id="page-11-0"></span>**HP Zvr**

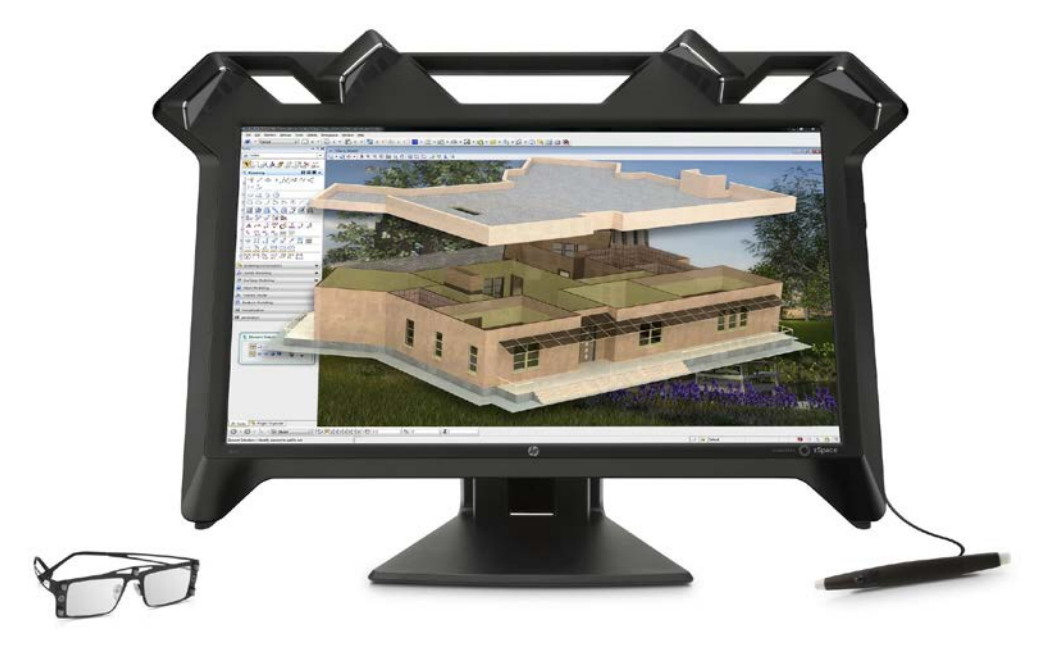

**Figure 7: HP Zvr**

The HP Zvr system is also a display only system. An external computer is needed to drive the system. This system continuously tracks the display angle of the system to provide angle awareness. The stylus has three buttons, an LED light, and both vibration and tap capabilities.

# <span id="page-12-0"></span>**zSpace System Setup**

This section describes zSpace system setup for development. Depending on the zSpace model, some steps may differ as noted. You can complete some steps before receiving a zSpace display system. For the zSpace 100, 200, and HP Zvr, the system and GPU requirements can be setup before the display arrives. You can also set up Visual Studio and Unity depending on the application. No pre-delivery setup is possible for the zSpace 300 because it is an all in one system.

#### <span id="page-12-1"></span>**System and GPU Requirements**

When developing on the zSpace 100, 200, or HP Zvr systems, your system must meet certain requirements. See the requirements list at [https://support.zspace.com/hc/en-us/articles/204780665](https://support.zspace.com/hc/en-us/articles/204780665-zSpace-System-Requirements) [zSpace-System-Requirements.](https://support.zspace.com/hc/en-us/articles/204780665-zSpace-System-Requirements)

Since the zSpace 300 is an all in one system, it meets all the operating system and GPU requirements for developing zSpace applications.

An important part of the requirements relates to the operating system and GPU selection. zSpace stereo requires quad buffered stereo, so the GPU must support it. Some GPUs only support quad buffered stereo when the application is running in full screen mode. For a list of suitable GPUs see [https://support.zspace.com/hc/en-us/articles/204780645-zSpace-Supported-Graphics-Cards-GPUs-.](https://support.zspace.com/hc/en-us/articles/204780645-zSpace-Supported-Graphics-Cards-GPUs-)

Note that the requirements for Unity 3D development are described in the *zSpace Developer Unity 3D Programming Guide*.

## <span id="page-12-2"></span>**System Check and Control Panel**

Once you have set up your computer and connected the zSpace display, you can run the system check program. For the zSpace 100 and 200, follow the steps at [https://support.zspace.com/hc/en](https://support.zspace.com/hc/en-us/articles/204780485-zSpace-System-Check-and-Control-Panel-Walkthrough)[us/articles/204780485-zSpace-System-Check-and-Control-Panel-Walkthrough.](https://support.zspace.com/hc/en-us/articles/204780485-zSpace-System-Check-and-Control-Panel-Walkthrough)

For the zSpace 300 and HP Zvr, follow the steps at [https://support.zspace.com/hc/en](https://support.zspace.com/hc/en-us/articles/205737709-zSpace-Control-Panel-and-System-Check)[us/articles/205737709-zSpace-Control-Panel-and-System-Check.](https://support.zspace.com/hc/en-us/articles/205737709-zSpace-Control-Panel-and-System-Check)

Note that for the zSpace 100, 200, and HP Zvr if your computer's GPU does not support windowed stereo, the stereo test in the system check may appear to fail. This does not mean that the system is not working properly. The system check does not run in full screen mode. Run one of the demo programs listed later in this section to make sure the system is working properly. If it is still not working, contact zSpace customer support a[t https://support.zspace.com/hc/en-us.](https://support.zspace.com/hc/en-us)

After the system check is complete, you can run demo applications on the zSpace system.

These applications can be downloaded at [https://support.zspace.com/hc/en-us/sections/201194579-](https://support.zspace.com/hc/en-us/sections/201194579-Demo-Applications) [Demo-Applications.](https://support.zspace.com/hc/en-us/sections/201194579-Demo-Applications)

Developers can also use the new zSpace App Manager to download and try applications, available at [https://support.zspace.com/hc/en-us/articles/205695319-zSpace-App-Manager-Release.](https://support.zspace.com/hc/en-us/articles/205695319-zSpace-App-Manager-Release)

The zSpace Experience includes a demo that you can download using the App Manager. You can also view the following demos:

- [Angry Bots Demo](https://support.zspace.com/hc/en-us/articles/204780845-Angry-Bots-Demo)
- [Avogadro for zSpace 1.0 BETA](https://support.zspace.com/hc/en-us/articles/204780905-Avogadro-for-zSpace-1-0-BETA)
- CMU [Zimension Demo](https://support.zspace.com/hc/en-us/articles/204780975-CMU-Zimension-Demo)
- [Hydrospace 1.0 Demo](https://support.zspace.com/hc/en-us/articles/204780945-Hydrospace-1-0-Demo)
- [Siemens Teamcenter Visualization Mockup 10.1 for zSpace Installation Guide](https://support.zspace.com/hc/en-us/articles/204780965-Siemens-Teamcenter-Visualization-Mockup-10-1-for-zSpace-Installation-Guide)
- [zSpace Cubemaze Releases](https://support.zspace.com/hc/en-us/articles/204780885-zSpace-Cubemaze-Releases)
- [zSpace Haptics Demo](https://support.zspace.com/hc/en-us/articles/204780925-zSpace-Haptics-Demo)
- [zSpace NASA Demos](https://support.zspace.com/hc/en-us/articles/204780815-zSpace-NASA-Demos)
- [zSpace Rubik's Cube Demo](https://support.zspace.com/hc/en-us/articles/204780855-zSpace-Rubik-s-Cube-Demo)

The zSpace SDK includes additional sample programs listed in the *zSpace Developer Native Programming Guide*.

Once you have a zSpace system set up for development, continue to the next chapter for an introduction to Stereo and Stereo Rendering.

# <span id="page-14-0"></span>**2: Stereo and Stereo Rendering**

This section describes the basics of stereo and stereo rendering. It also provides a background for understanding the data that the zSpace SDK provides to applications.

# <span id="page-14-1"></span>**Mono Frustums**

In standard 3D graphics applications, the rendering camera uses a monoscopic frustum model as shown in [Figure 8.](#page-14-2) A frustum is the 3D region visible on the screen.

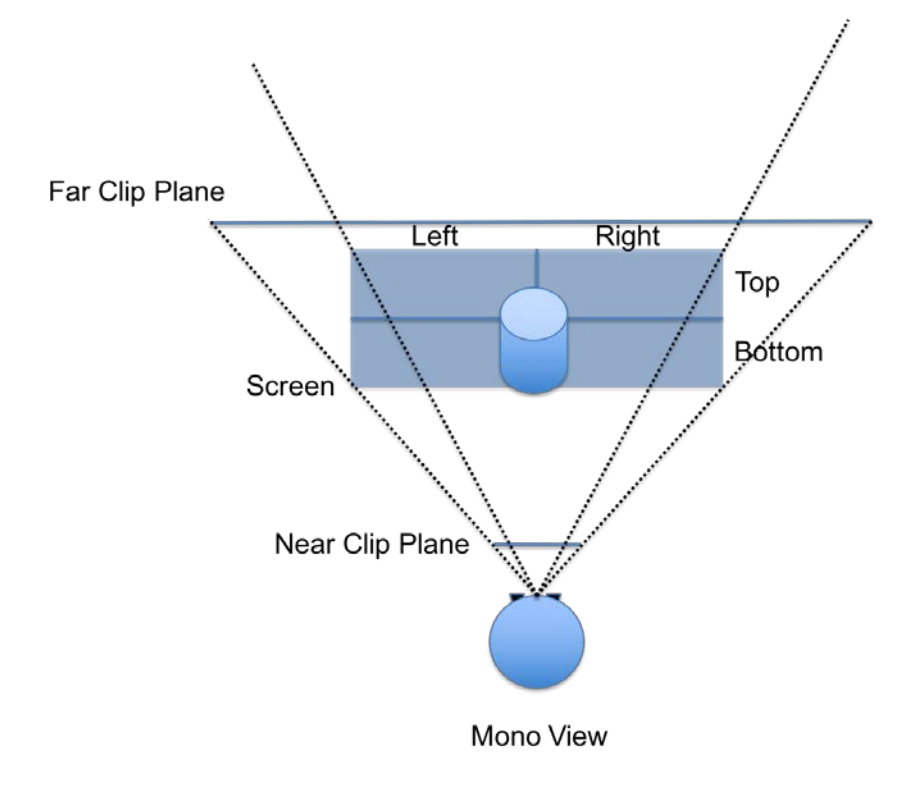

#### **Figure 8: Mono Frustums**

<span id="page-14-2"></span>The frustum is composed of six values. Those values define the left, right, top and bottom bounds of the frustum, which is the screen viewing area. They also define the near and far clip planes. Notice that the left, right, top and bottom values are symmetrical to the centerlines of the screen. Sometimes the bounds can be specified by a field of view and aspect ratio. The tip of the frustum is located at the position of the virtual camera, as defined by the application.

# <span id="page-15-0"></span>**Binocular Vision**

The human visual system is not composed of a single camera. Humans see using two cameras (eyes), which generate two images that are fused into a single image by the brain. This is how we perceive depth. As a developer, we use this processing in the brain to simulate the perception of depth in 3D applications. This is the basis for all stereoscopic 3D applications.

# <span id="page-15-1"></span>**Stereo Frustums**

To simulate what happens in the human visual system, we use two frustums instead of one. The diagram in [Figure 9](#page-15-2) shows this configuration in 2D.

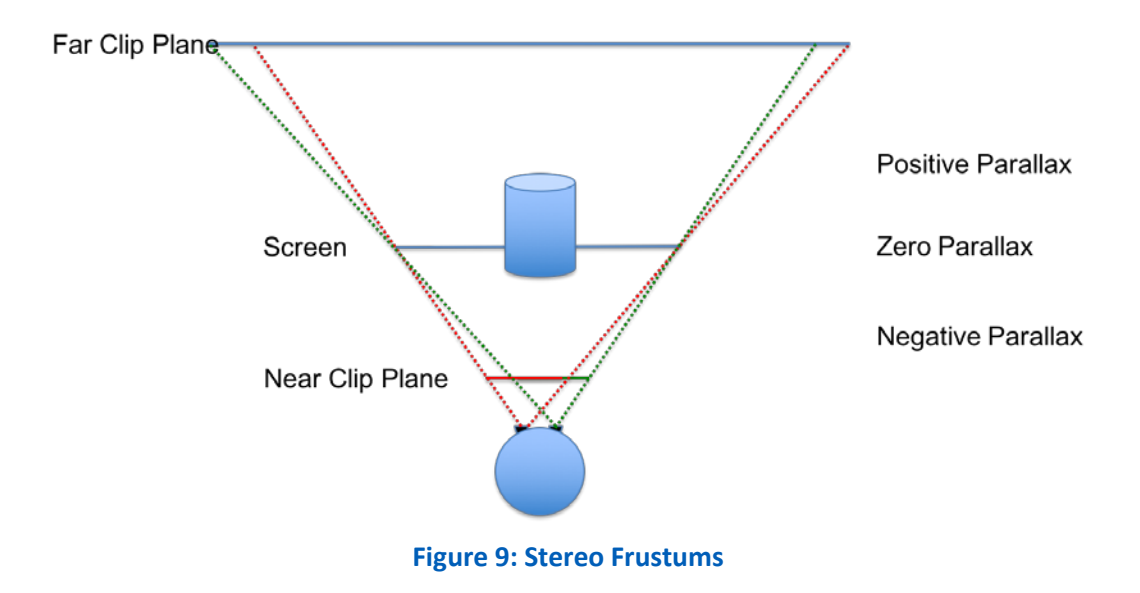

<span id="page-15-2"></span>The two frustums originate near the center of each eye and intersect at the edges of the screen. This configuration creates asymmetrical bounds at the screen. If you project the eye point on to the screen, you might see bounds like the one shown i[n Figure 10.](#page-16-1)

By rendering the scene twice using these frustums, we generate two images to display to the viewer.

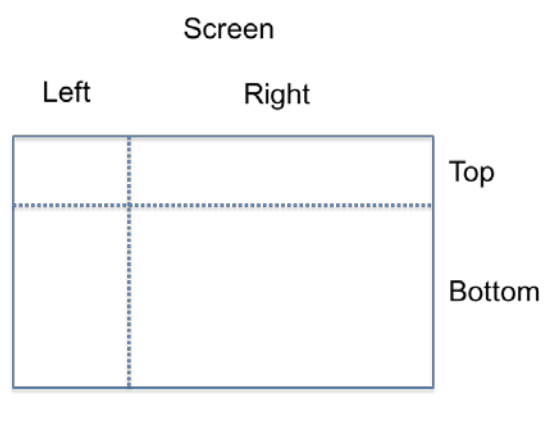

**Asymmetrical Frustum** 

#### **Figure 10: Asymmetrical Frustum**

<span id="page-16-1"></span>Objects in front of the screen are in negative parallax. Objects behind the screen are in positive parallax. Objects that are coplanar with the screen are at zero parallax.

# <span id="page-16-0"></span>**Parallax/Disparity**

Two common terms often used in stereoscopic processing are *parallax* and *disparity*. They refer to the same phenomenon in the human visual system. [Figure 11](#page-16-2) depicts these terms.

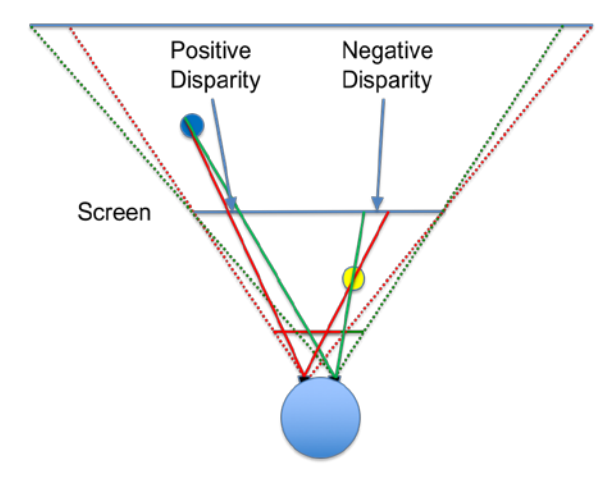

**Figure 11: Positive and Negative Disparity**

<span id="page-16-2"></span>By using stereo frustums, the points of an object may project onto the screen in more than one location. If the object originates behind the screen, the left eye projects to the left of the right eye point. Their projected rays do not cross. This is *uncrossed disparity*. The distance between the two projected points on the screen measures the disparity. Since the projected rays do not cross, this distance is positive. This is why it is called positive disparity or parallax. The dark blue circle in [Figure 11](#page-16-2) depicts this case. When the brain processes images with positive disparity, it perceives that the objects are behind the screen.

If the object originates in front of the screen, the left eye projects to the right of the right eye point. Their projected rays do cross. This is referred to as *crossed disparity*. The measure of disparity is still the distance between the projected points on the screen. But, since the projected rays cross, the distance is negative. This is called negative disparity or parallax. The yellow circle i[n Figure 11](#page-16-2) depicts this case. When the brain processes images with negative disparity, it perceives the objects as being in front of the screen.

If the object projects to the exact same point on the screen for both the left and right eyes, this distance is zero. This is referred to as zero disparity or parallax. These objects have no stereo effect, and appear coplanar with the screen. In other words, they are not perceived by the brain to have any depth.

# <span id="page-17-0"></span>**Stereo Comfort**

We can measure the disparity of an object given its location in the world, the position and orientation of the screen, and the position and orientation of the viewer. When the human visual system encounters disparity in the images that it captures in the eyes, it uses pattern matching to calculate the disparity and estimate depth based on these disparities.

We use this method in stereo rendering to get the human visual system to perceive depth when in reality there is no depth. Both images are displayed on a flat plane at relatively the same distance from the eyes. While this can be a very compelling illusion, it uses the eyes in a non-standard way, which can cause discomfort.

When we see objects in the real world, there are two systems at work. One part of the visual system focuses on the object to bring more clarity (and data) for processing. This is similar to focusing a camera lens on an object. This is called *accommodation*. Another system uses the muscles in the eyes to converge or orient the eyes towards the object of interest. This is called *vergence*. In the real world, these two systems work together, each influencing the other to get the best possible result.

In stereo rendering, we sometimes strain these systems. We are simulating objects at various depths. The vergence system wants to orient the eyes toward the perceived depth of the objects. The accommodation system, however, is continually focused at the screen.

This discrepancy is a well-known and researched problem, but not completely solved. It is called the *vergence accommodation conflict*. There are ways to set up your scene to minimize this conflict. For more information about minimizing vergence accommodation conflict, see [http://developer.zspace.com/docs/aesthetics/.](http://developer.zspace.com/docs/aesthetics/)

We have also included features in our SDK—for both native programming and Unity 3D—to help applications compute disparity and locate objects at an appropriate distance from the viewer to minimize this issue.

# <span id="page-18-0"></span>**Head Tracking**

While stereo rendering helps us present virtual objects as if they exist in the real world, it is not fully immersive. For example, 3D movies are an enjoyable experience, but they are not completely immersive. The feature that makes stereo truly immersive is head tracking.

Head tracking is the process of monitoring and providing the position and orientation of the viewer's head to the stereo system. With this information, the system can do a much better job of simulating reality. It does this by dynamically adjusting the stereo frustums based on the viewer's head position.

# <span id="page-18-1"></span>**Head Mounted Display (HMD) versus Fish Tank VR**

There are two main classifications of Virtual Reality (VR) systems. The basic difference between the two is whether or not the screens are attached to the viewer's head. There are many new systems emerging, and most of them require a screen attached to the viewer's head. These are called Head Mounted Displays (HMD). The Oculus Rift and Sony PlayStation VR are examples of HMD systems.

In other types of VR systems, the screens are fixed in the room, and the viewer's head moves around. Essentially, the screens are windows into a virtual world. This includes systems like zSpace and immersive cave automatic virtual environment (CAVE) systems, in which multiple large screens are connected together. These systems are often called *fish tank* VR systems, because looking through the image is like looking through a fish tank.

If we look at the frustums in these two scenarios, we can see that the platform differences change how the applications adapt to them. [Figure 12](#page-18-2) shows a diagram of a head mounted display example.

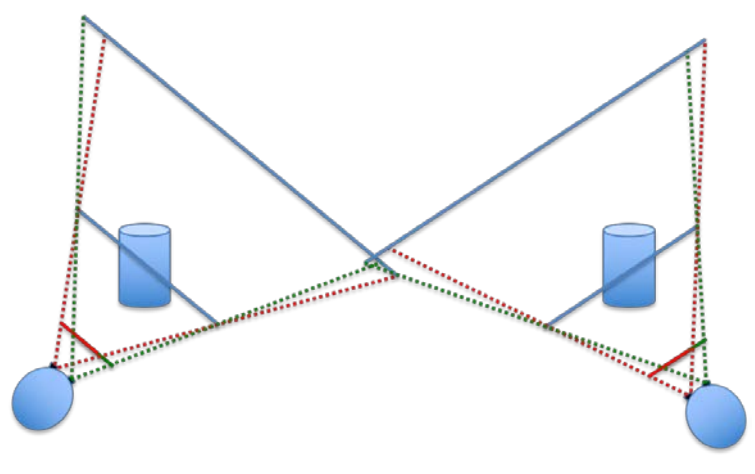

**Figure 12: Head Mountain Display Example**

<span id="page-18-2"></span>In the case of HMD systems, the frustums are actually static when the system starts up. Head tracking simply changes the position and orientation of the virtual camera.

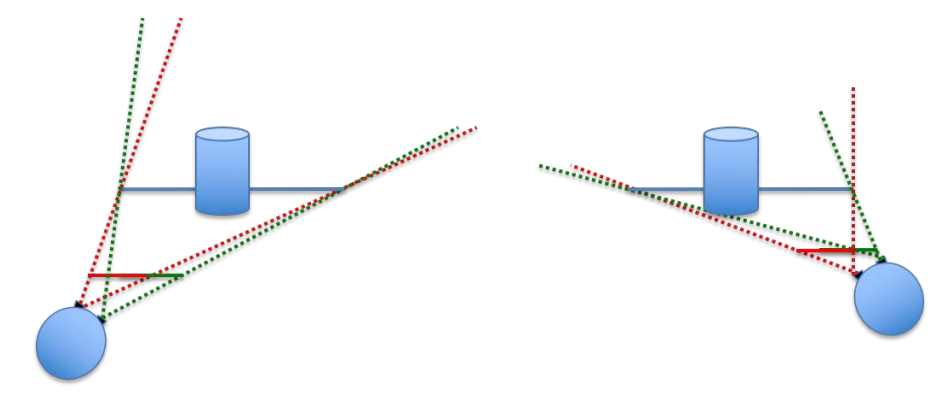

[Figure 13](#page-19-0) shows the frustums in the case of fish tank VR systems.

**Figure 13: Frustums in Fish Tank VR**

<span id="page-19-0"></span>In this fish tank VR system, the screens are static, and the head tracking information changes both the virtual camera position/orientation as well as the frustum bounds. This is how the zSpace system works. The *zSpace Developer Native Programming Guide* describes how this information is presented to the application.

HMD display systems have a fixed frustum, and the head tracking information modifies only the virtual camera position and orientation. In fish tank VR systems, head tracking information modifies both the virtual camera position/orientation and the frustum. zSpace uses fish tank technology. From a developer's standpoint, this means that the frustum changes with every frame.

# <span id="page-20-0"></span>**Rendering Stereo Overview**

This section describes the architectural considerations for converting an application from monoscopic rendering to stereoscopic rendering. First, we discuss the buffer configurations that are used in zSpace and other common stereo configurations. Then we describe how virtual camera transforms and projections need to be modified for zSpace support.

# <span id="page-20-1"></span>**Rendering Buffers**

In standard 3D applications there is a single back buffer and single front buffer. In stereo rendering there are two back buffers and two front buffers—one for each eye. There are three basic buffer configurations used by stereo systems: HMD stereo buffers, side-by-side stereo buffers, and quad buffered stereo.

## <span id="page-20-2"></span>**HMD Stereo Buffers**

The most common buffer configuration used by HMD systems is shown in [Figure 14.](#page-20-3)

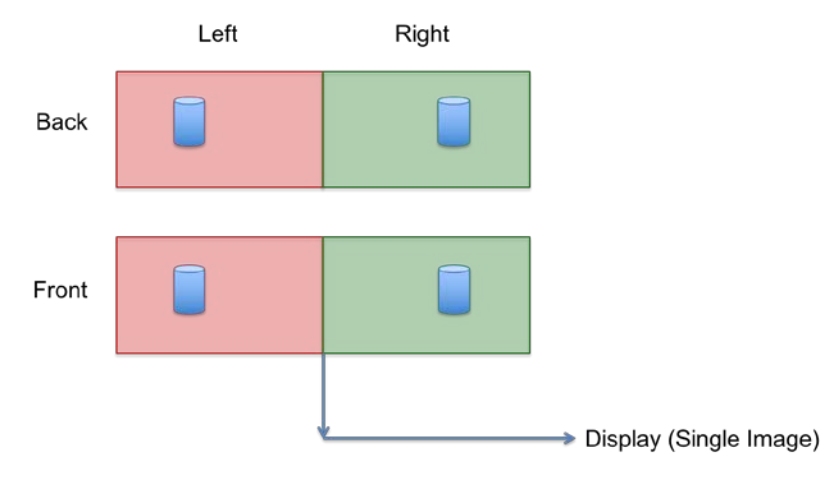

**Figure 14: Common Buffer Configuration**

<span id="page-20-3"></span>HMD stereo rendering configures one large back buffer and virtually divides it in half during rendering. The left half is the left eye image, and the right half is the right eye image. It is configured this way because HMDs actually display one continuous buffer simultaneously. The system then uses lenses to focus on the buffer assigned to each eye. One of the benefits of this model is that the Graphics Processing Unit (GPU) doesn't have to know anything about left or right eye rendering. It is all handled by the rendering system used by the application. However, this system can only render in full screen mode. Windowed stereo is not possible.

# <span id="page-21-0"></span>**Side-by-Side Stereo Buffers**

Another buffer configuration, similar to HMD, is called side-by-side stereo. This is primarily used by TV stereo systems. The diagram of this configuration is shown in [Figure 15.](#page-21-1)

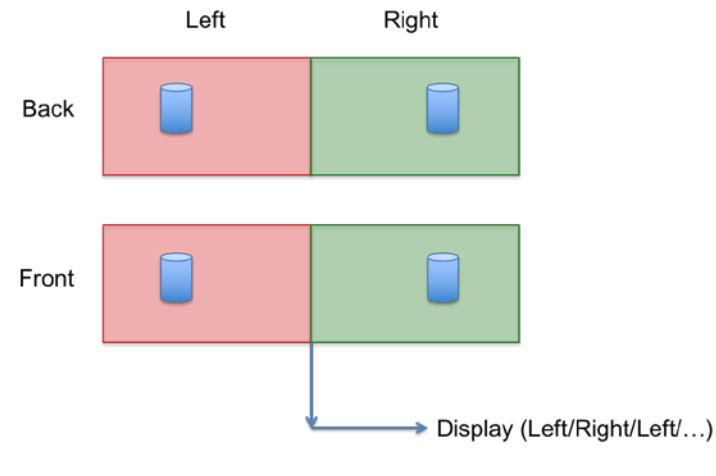

**Figure 15: Side-by-Side Stereo**

<span id="page-21-1"></span>Similar to HMD buffers, there is one continuous buffer that contains both the left and right stereo images. One difference is that the resolution of these buffers is tightly defined by the resolution of the display device. The overall resolution of the device is divided exactly by two, and that defines the horizontal resolution supported for each eye.

In the case of HMDs, they often scale up the resolution for the best possible post-lens corrected resolution to achieve the correct aspect ratio resolution for HMD devices. Another difference between side-by-side and HMD is that side-by-side stereo usually alternates between displaying left and right images sequentially to the viewer. This is somewhat dependent on the eyewear being used, but most systems use a time sequential display technology.

Side-by-side stereo means that the GPU does not have to be stereo aware, which is a benefit. The downside is that each eye only gets half of the full resolution of the display. Side-by-side stereo is also a full screen only stereo mode. Note that there are other formats that act like side-by-side, but use a different configuration. Top/bottom stereo is like side-by-side, except it cuts the vertical resolution in half.

# <span id="page-22-0"></span>**Quad Buffered Stereo**

Left Right Back Front Left/Right/Left/Right/..... Display

Quad buffered stereo is the buffer configuration used by zSpace. Its configuration is shown in [Figure 16.](#page-22-1)

**Figure 16: Quad Buffered Stereo**

<span id="page-22-1"></span>In this configuration, the left and right buffers are logically separated, and the GPU knows that the buffers exist and are separate. This means that the buffers need to be allocated and managed by the GPU.

The application renders into the buffers, synchronizing with the GPU, and then presents the buffers for display. The GPU then sends the buffers to the display in a time sequential fashion, presenting each image to the viewer. With this configuration, windowed stereo is possible and each eye receives full 1080p resolution. But the GPU needs to know that this configuration is being used, and as such, it must be configured correctly.

# <span id="page-23-0"></span>**Rendering Camera Attributes**

Once you have set up the rendering buffers correctly for stereo rendering, you can modify the camera attributes. As demonstrated, monoscopic rendering places the origin of the frustum at the virtual camera point of the application. When processing head tracking for rendering, the origin of the frustums are near the center of each eye. There are several attributes that must be processed to correctly configure the system. You need to take into account the position and orientation of the head, the *interpupillary distance* (the distance between the center of the pupils of the two eyes), the offset from the glasses to the eyes, and the position of the screen.

## <span id="page-23-1"></span>**Head Position**

The zSpace system tracks the center of the glasses in real world units. The current head position and the zSpace display define the off-axis frustums used for rendering. [Figure 17](#page-23-2) shows the frustums.

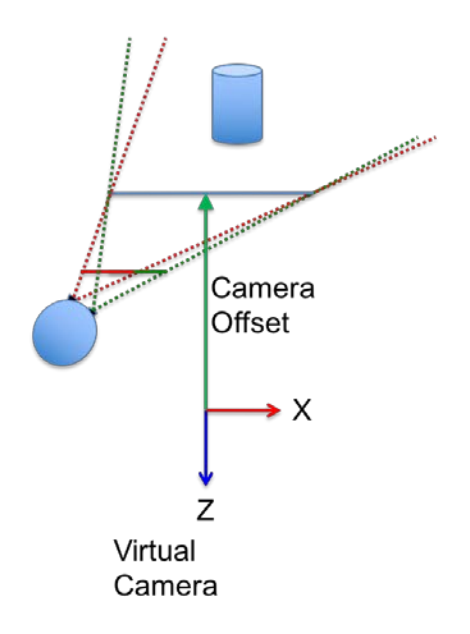

**Figure 17: Frustum & Head Position**

<span id="page-23-2"></span>It is important to note the relationship between the virtual camera of the application and the zSpace display. The zSpace system defines a camera offset vector at the position that the virtual camera is oriented, which is in the Z axis direction. This vector is pointing at the center of the application rendering window.

Most zSpace systems can be rotated at an arbitrary angle, so the screen is also rotated by a display angle, which can be queried from the system. By using this vector and display angle, we can dynamically compute the exact position and orientation of any geometry that we want to be coplanar with the display. This is useful for things like 2D user interface elements. Both native programming and Unity 3D samples explain how to achieve this effect.

## <span id="page-24-0"></span>**Interpupillary Distance and Glasses Offset**

The head position and orientation alone do not provide enough information to construct the left and right frustums for rendering. You need to define attributes describing the glasses and head position. See [Figure 18.](#page-24-2)

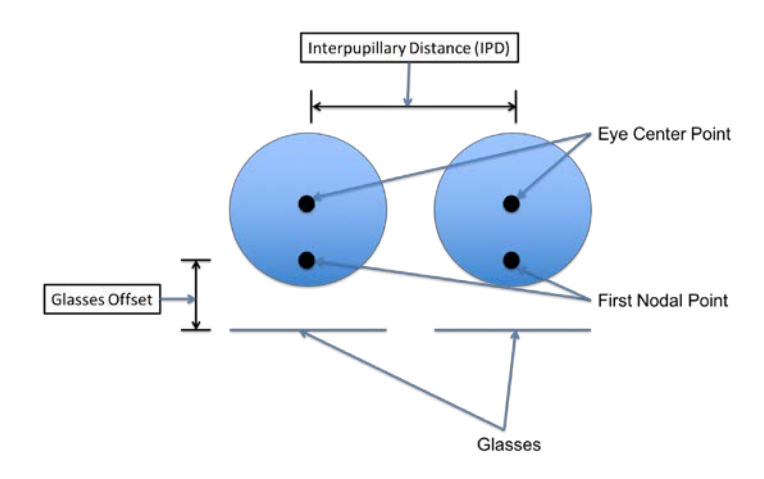

**Figure 18: Interpupillary Distance and Glasses Offset**

<span id="page-24-2"></span>To compute the correct values for the left and right frustums, you need to account for two attributes. First, use the interpupillary distance to offset the center point of the glasses. Next, move the origin point of the frustum to the first nodal point of the eyes. This moves the frustum away from the lenses. This is called the *glasses offset*. Both the interpupillary distance and the glasses offset can be queried, and modified, with the zSpace SDK. With the head position and orientation and these two attributes, you can correctly construct the left and right frustums.

## <span id="page-24-1"></span>**View Transform and Projection**

The zSpace system does all the calculations described in the previous section and makes it available to the application in a number of different formats. The information is split into two parts: a view transform and a projection. The view transform represents the transform needed to orient the virtual camera so that it lines up correctly with the viewer's physical head position and orientation. It is currently represented as a 4x4 matrix. This transform should be concatenated with the transform that the application uses to position and orient the virtual camera.

The projection represents the off-axis projection needed to render the stereo image correctly. The projection can be retrieved in two different ways. It can be retrieved as a 4x4 matrix. This allows OpenGL applications to use it directly as their projection matrix. It can also be retrieved as top, bottom, right, left, near and far bounds values. This is for applications that customize the format of their projections.

The system supports the left or right eye position in different coordinate spaces. This allows alternate rendering technologies, like real time ray tracing, to get the eye positions to construct their own appropriate frustums. The *zSpace Developer Native Programming Guide* and the *zSpace Developer Unity 3D Programming Guide* explain how to get the view transform and projection information from the zSpace system.

# <span id="page-25-0"></span>**3: Coordinating Space and Scale**

When developing for the zSpace platform, you should be familiar with coordinate systems so you can render objects correctly. The zSpace system manages these coordinate systems, and in the case of head tracking, it is transparent to you. But for interacting with the stylus, you need to understand the coordinate spaces used to ensure proper visualization and use of the stylus.

Scale is related to a coordinate system. All 3D applications use a scale. zSpace does all processing in the real world physical scale. To achieve the desired experience, you need to be aware of the relationships between the zSpace scale and the application scale, and how they behave in fish tank VR systems.

# <span id="page-25-1"></span>**Camera Space**

Camera space is the coordinate system defined by the virtual camera in the application. [Figure 19](#page-25-2) shows how camera space relates to the zSpace display.

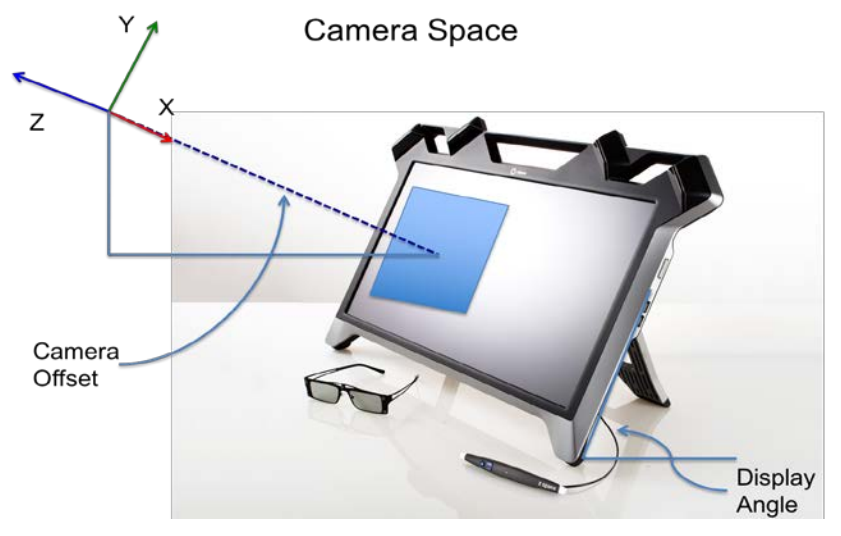

**Figure 19: Camera Space**

<span id="page-25-2"></span>The window that the application is rendering into is called the viewport. The origin of camera space is at the position of the application's virtual camera. The viewport on the zSpace screen is a specific distance away from the virtual camera, and positioned in the direction that the camera is oriented. The virtual camera points to the center of the viewport. If the application is a full screen application, then the virtual camera points to the center of the screen. The distance from the virtual camera to the screen can be calculated by using the zSpace camera offset and display angle. That calculation is presented in the *zSpace Developer Native Programming Guide* and the *zSpace Developer Unity 3D Programming Guide*. You need to know this distance in order to position an object at or near the zero parallax plane.

# <span id="page-26-0"></span>**Viewport Space**

Viewport space is a coordinate system with its origin on the zSpace display. The X axis is parallel to the bottom of the screen and extends to the right. The Y axis is parallel to the edge of the screen and extends up. The Z axis is perpendicular to the screen and extends out of the screen.

The viewport space is shown in the following figure.

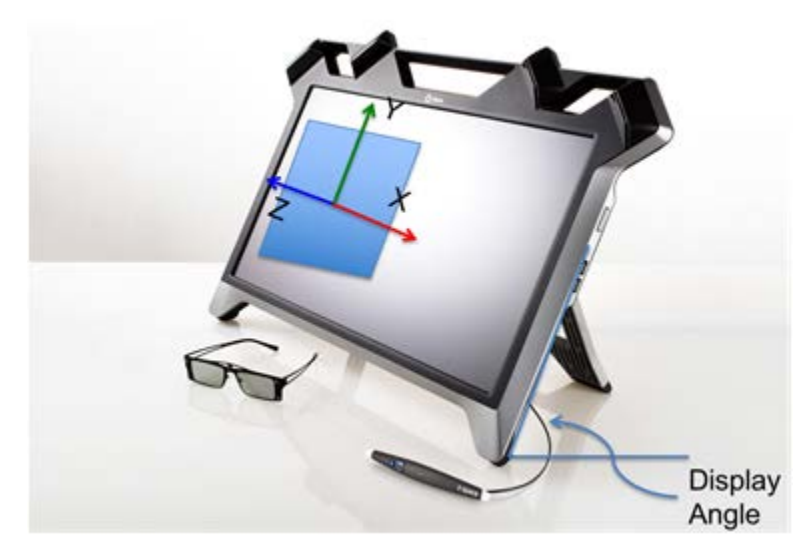

**Figure 20: Viewport Space**

# <span id="page-26-1"></span>**World Space**

World space is a coordinate system that is only known to the application. zSpace does not need to know how the application has defined the transform from the virtual camera space to application world space. When applications want to use the stylus, they often want to use the stylus in world space. To get any pose in world space, the application must get the pose from zSpace in the camera space, and then transform it into world space using its own internal camera. The *zSpace Developer Native Programming Guide* and the *zSpace Developer Unity 3D Programming Guide* include samples of how to calculate this transform.

# <span id="page-27-0"></span>**Display Space**

Display space is similar to viewport space, but it is located at the center of the display. If the center of the rendering window is at the center of the display, then they are identical.

The display space orientation is the same as viewport space. When the application is running in full screen mode, display space and viewport space are also identical. Most applications should use viewport space and do not need to use display space.

[Figure 21](#page-27-1) illustrates display space.

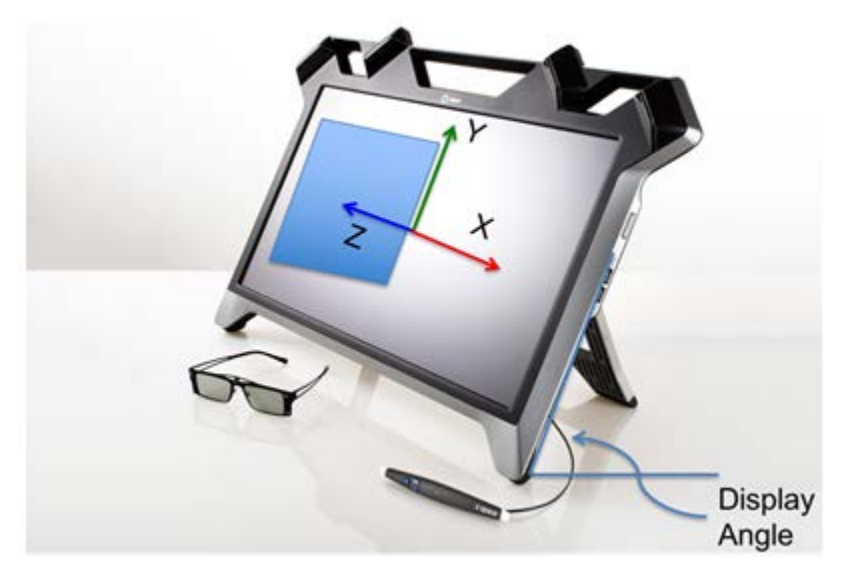

<span id="page-27-1"></span>**Figure 21: Display Space**

# <span id="page-28-0"></span>**Tracker Space**

Tracker space is the coordinate system in which the raw tracker data is reported. The tracker space origin is the center of the screen. The X axis is parallel to the physical ground and extends along the right of the screen. The Y axis is perpendicular to the physical ground and extends up towards the sky. The Z axis is parallel to the physical ground and extends out of the screen. This coordinate space is used internally, and most applications do not need to use the tracker space.

[Figure 22](#page-28-1) illustrates tracker space.

<span id="page-28-1"></span>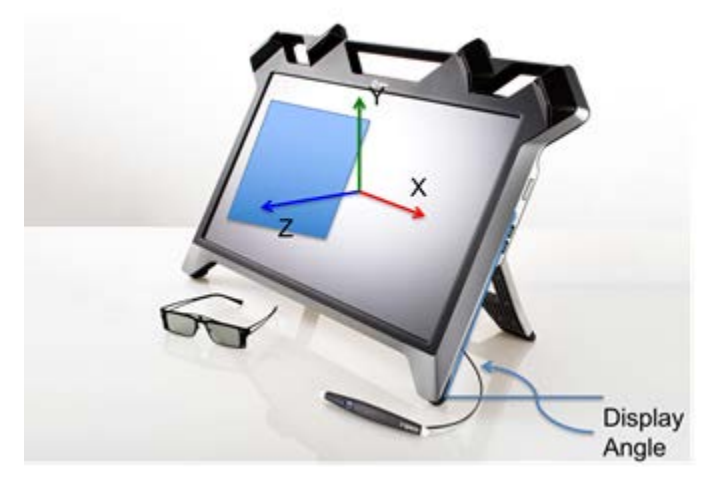

**Figure 22: Tracker Space**

# <span id="page-29-0"></span>**Viewer Scale**

All zSpace applications process data in a real world scale where 1.0 is one meter. All attributes, transforms, and projections, are assumed to be in this scale. This is necessary to properly compute frustums and all the appropriate data as it occurs in the real world. This also ensures that frustums line up with the viewer's head, and any virtual objects tracking the end of the stylus match correctly.

Many 3D applications have been created with a scale that is most convenient for the application, and does not necessarily match the real world or the scale of zSpace. To make it easier for these applications to port to zSpace, you can use viewer scale.

The viewer scale attribute is a multiplier to the frustum. For example, the default width of the zSpace screen is 0.521 meters. By setting the viewer scale to 10.0, the new effective width of the display is 5.21 meters. The viewer scale also effectively moves the head position back by this scale factor. This is important to remember when placing geometry at the zSpace display. The distance varies based on the viewer scale.

When fish tank VR simulates reality in an undesirable way, the viewer scale can help.

If you are looking at an object that is far away from the screen, as you move your head, it appears to move across the screen. This is actually physically correct. You can look out an office window at a faraway object and move your head to see this phenomenon. By increasing the viewer scale, you can minimize this effect.

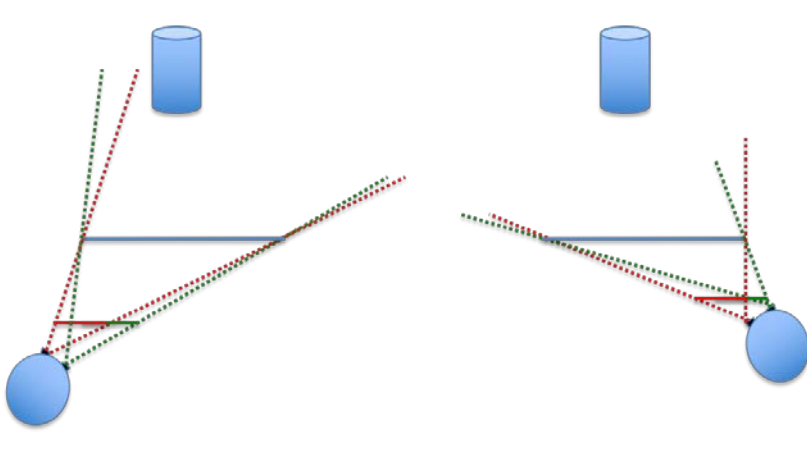

[Figure 23](#page-29-1) shows one example of viewer scale.

**Figure 23: Viewer Scale**

<span id="page-29-1"></span>The *zSpace Developer Native Programming Guide* and the *zSpace Developer Unity 3D Programming Guide* present viewer scale effects on the scene being rendered. They also present examples of the effects of modifying the viewer scale. Continue reading one or both of these documents to learn more about the zSpace SDK.